#### Romain DUSSOT

# Utilisation de UnityVibes et PyUnityVibes

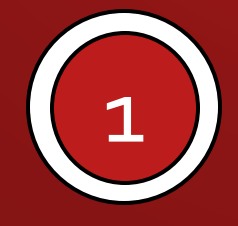

## D'où ca vient ?

- Conçu lors de l'UV 5.7 de l'année dernière
- Développé par Rémi RIGAL et Noëlie RAMUZAT

Unity-Vibes : Rémi Rigal, Noelie Ramuzat L'objectif est d'afficher en 3D rapidement une animation impliquant des robots en interface avec Python. Une classe Animation pour UnityVibes a été crée. Le package Python est sur pip.

*https://www.ensta-bretagne.fr/jaulin/cordeliere.html*

Pourquoi utiliser cette bibliothèque ?

Avoir une interface graphique en 3d rapidement lié à Python

Arrêter d'utiliser *pylab* et sa fonction Axis3D qui nécessite une machine de guerre pour fonctionner en temps réel

Améliorer le rendu pour avoir un visuel plus "professionnel"

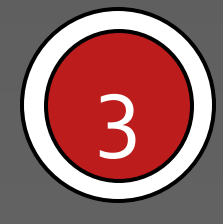

## Différence de rendu

- On peut facilement afficherdes objets 3D
- L'affichage est fluide
- Si les calculs sont faits préalablement, le résultat sera fluide.

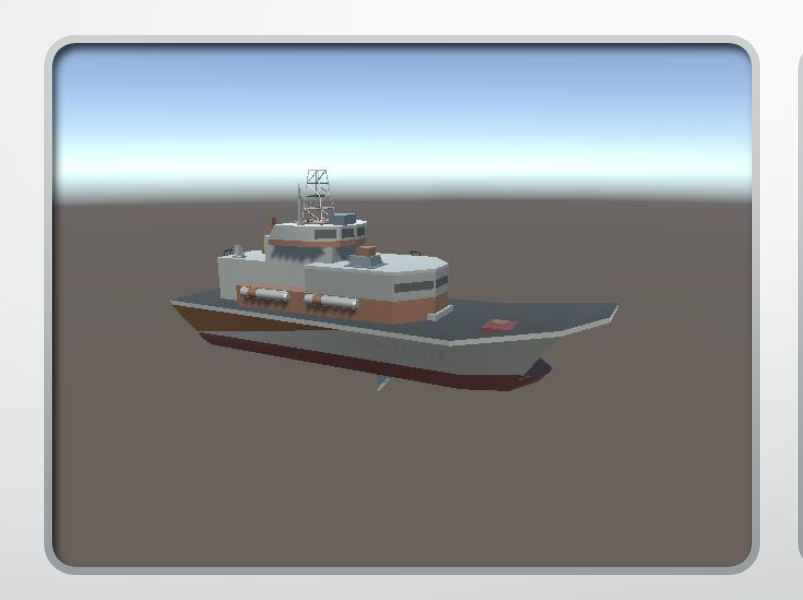

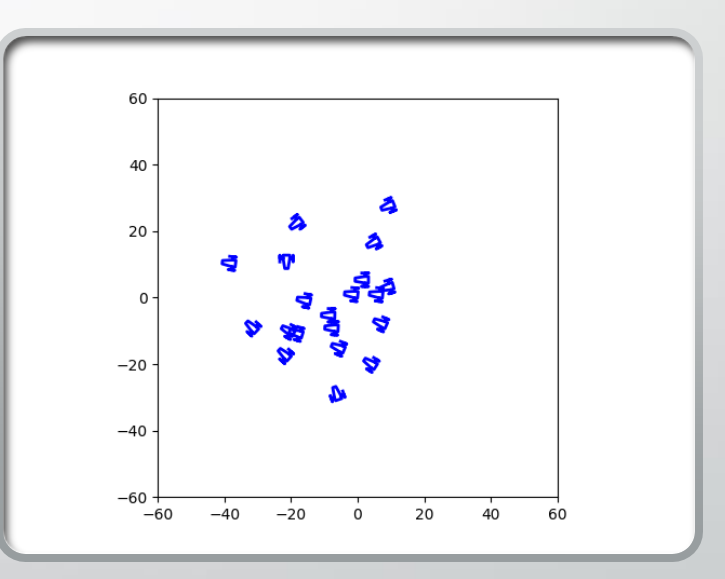

## Comment ça marche et pourquoi est-ce si fluide ?

- 2étapes dans le programme:
- La boucle sur le temps:
	- Calculatoire : calcul des évolutions des vecteurs d'états, etc.
	- Stockage des données dans des *frame*
- Affichage de l'animation

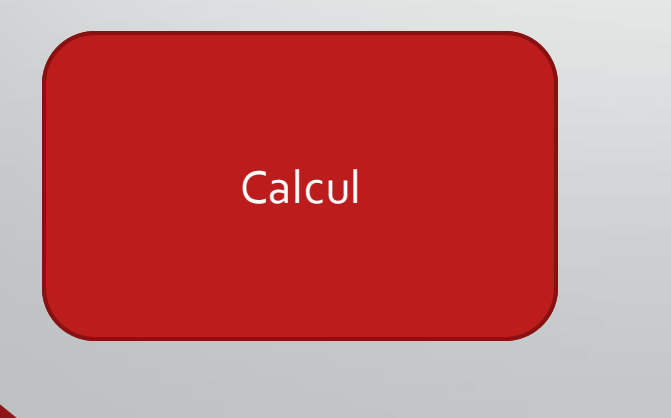

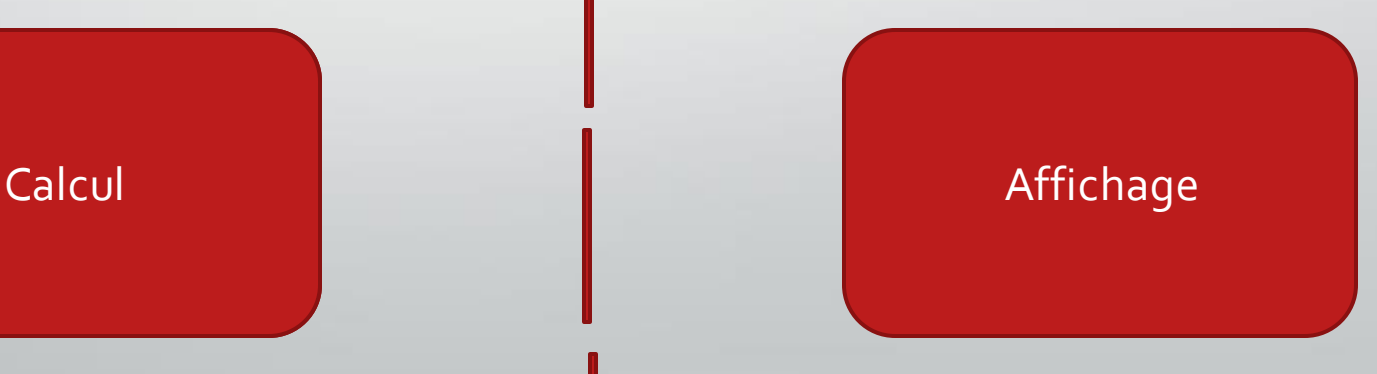

## Inconvénient

- L'affichage n'est pas un modèle physique
	- Toutes les équations doivent être définies avant
- Il est quasiment impossible de faire du dynamique
	- Un seul socket pour la communication

## Installation

- Pour PyUnityVibes
	-
	- Puis importation dans python : >> import PyUnityVibes

Paquet disponible sur *pip* :  $\frac{1}{2}$  \$ pip3 install PyUnityVibes

• Pour UnityVibes

7

• Exécutable à télécharger sous le github de Rémi *https://github.com/RemiRigal/Unity-Vibes/releases*

## Installation

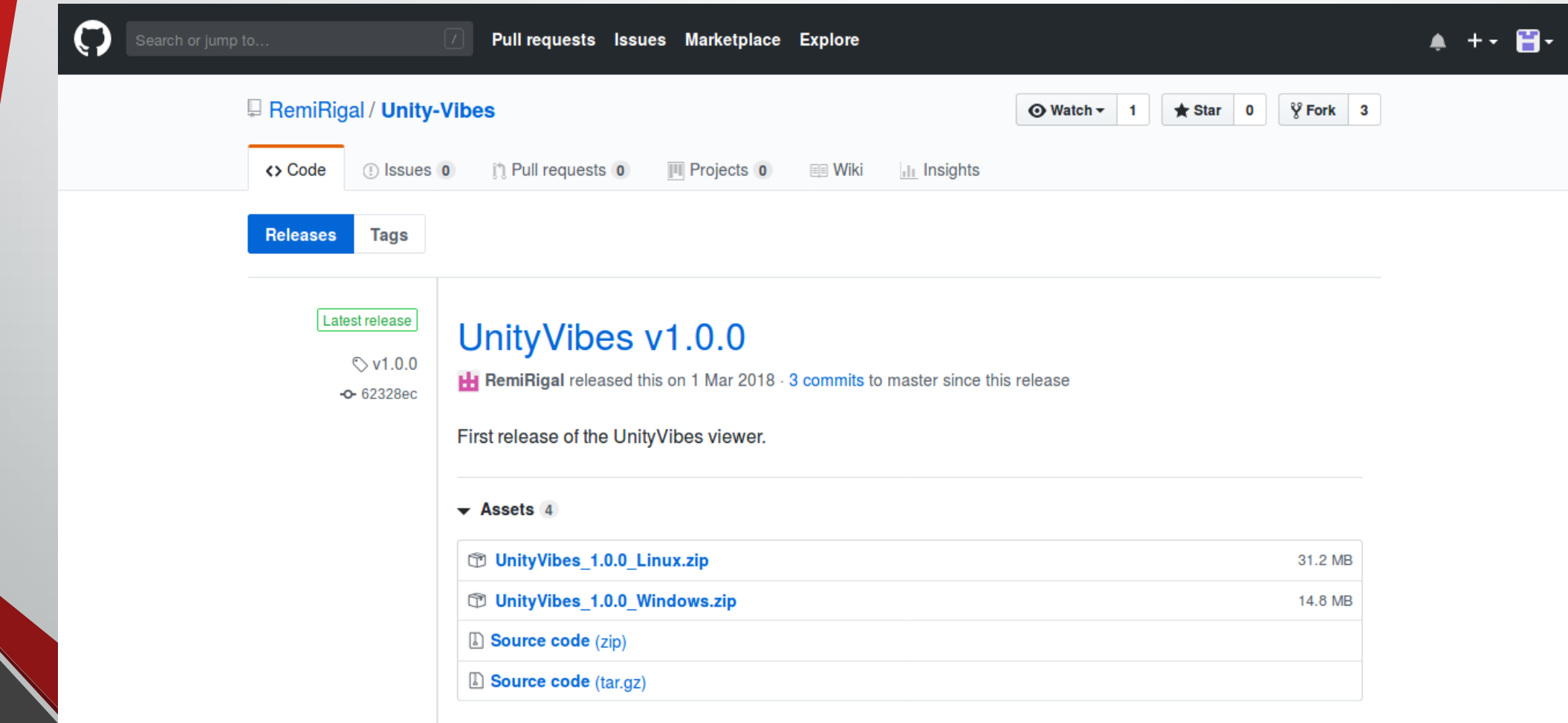

## Structure du code – version Initiale

Importation de la bibliothèque

PyUnityVibes.UnityFigure import UnityFigure

Création de l'objet *UnityFigure*

```
### Initialisation de Unity ###
figure = UnityFigure(UnityFigure.FIGURE_3D, UnityFigure.SCENE_EMPTY)
time.sleep(1)
```
#### Ajout des figures à afficher

```
boat = figure.create(UnityFigure.OBJECT 3D BOAT, 0, 0, 0)
time.sleep(1)
```
#### Création des frames dans la boucle temporelle

```
boat.updatePosition(1, 1, 1)
time.sleep(1)
```

```
boat.updateRotation(45, 90, 0)
time.sleep(1)
```
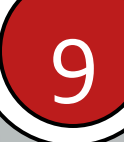

## Structure du code – version Animation

Importation de la bibliothèque

PyUnityVibes.UnityFigure import UnityFigure

Création de l'objet *UnityFigure et de l'animation*

```
### Initialisation de Unity ###
figure = UnityFigure(UnityFigure.FIGURE 3D, UnityFigure.SCENE EMPTY)
time.sleep(1)anim = figure.createAnimation(dt)time.sleep(1)
```
#### Ajout des figures à afficher

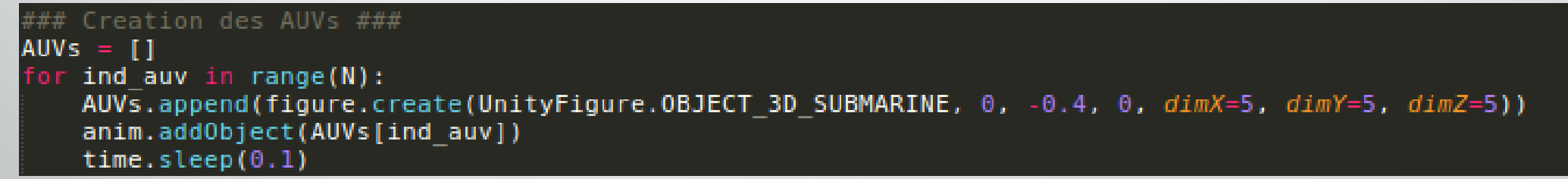

#### Création des frames dans la boucle temporelle

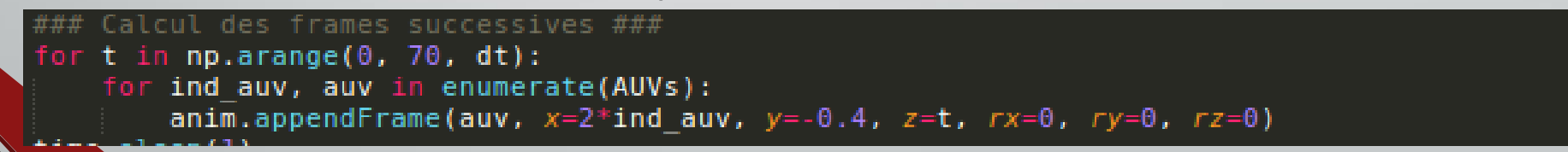

## Comment lancer un programme ?

- Fonctionnement similaire à *Vibes*(KALMOOC)
- Exécution de la fenêtre avant de lancer le programme.

x deegs@Pedeiche > ~/Téléchargements/Linux > UnityVibes\_Data UnityVibes.x86 UnityVibes.x86\_64 deegs@Pedeiche > ~/Téléchargements/Linux > ./UnityVibes.x86 64 Set current directory to /home/deegs/Téléchargements/Linux Found path: /home/deegs/Téléchargements/Linux/UnityVibes.x86\_64 Mono path[0] = '/home/deegs/Téléchargements/Linux/UnityVibes Data/Managed' Mono config path = '/home/deegs/Téléchargements/Linux/UnityVibes Data/Mono/etc' Preloaded 'ScreenSelector.so' Unable to preload the following plugins: ScreenSelector.so Logging to /home/deegs/.config/unity3d/DefaultCompany/Unity-Vibes/Player.log

Exécution du programme python

### Visualisation

• Une fenêtre de paramétrage

• Une fenêtre d'affichage

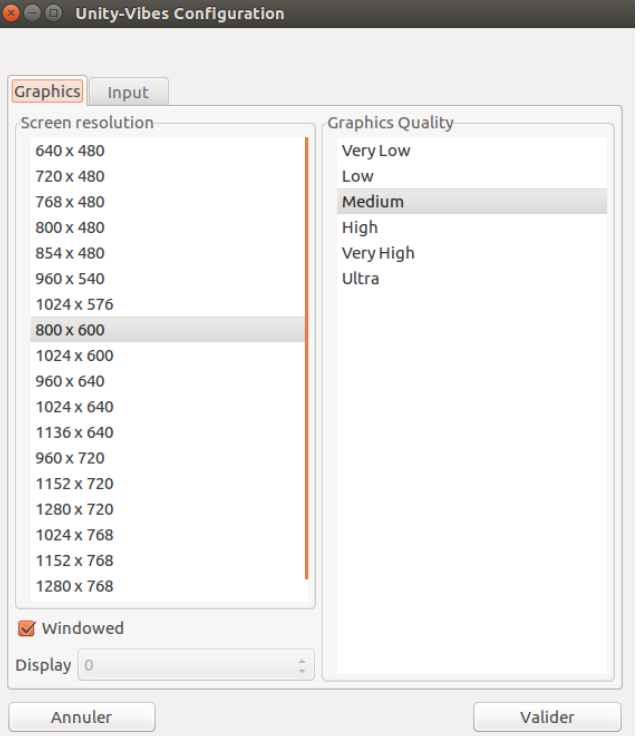

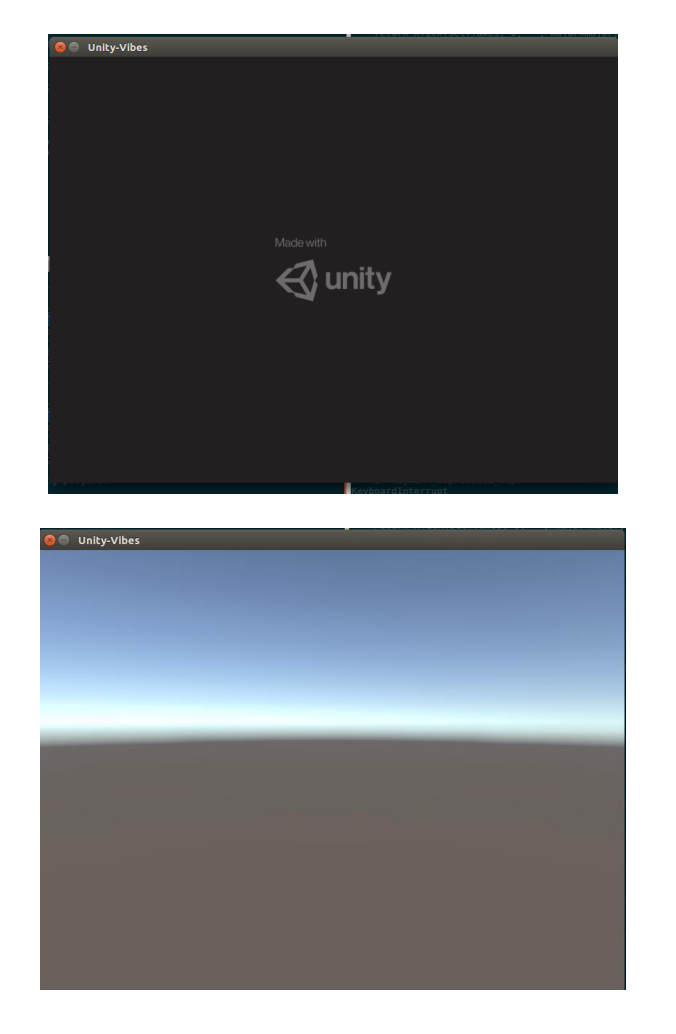

## Possibilités implémentées

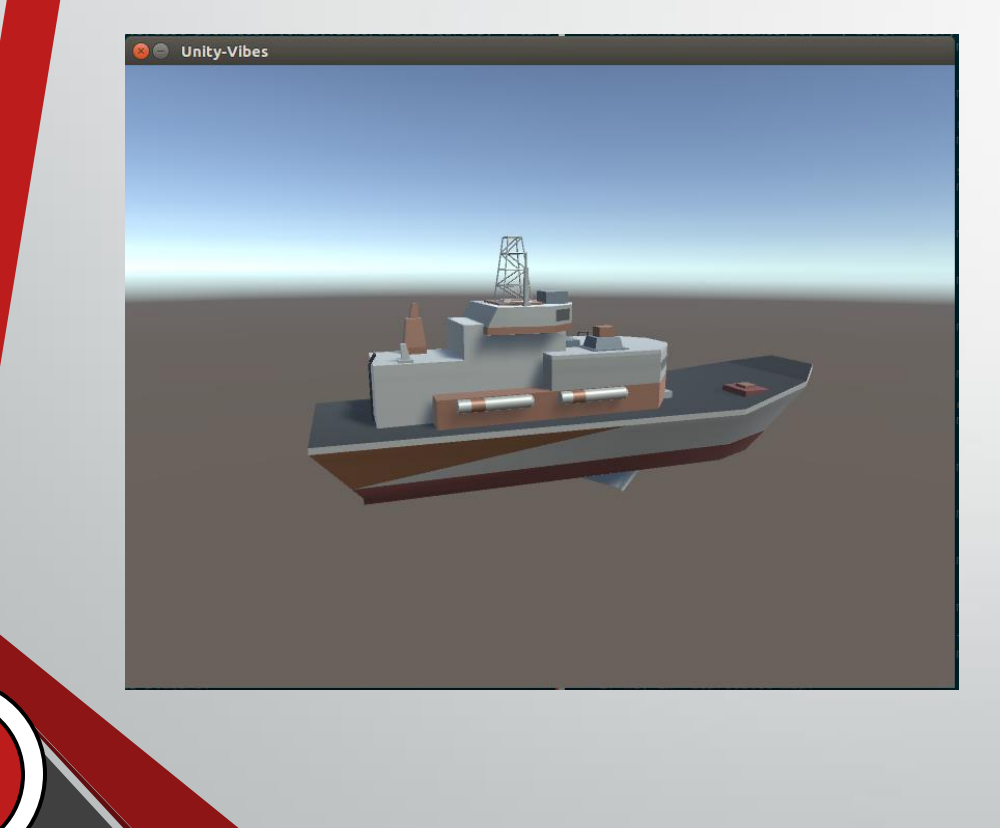

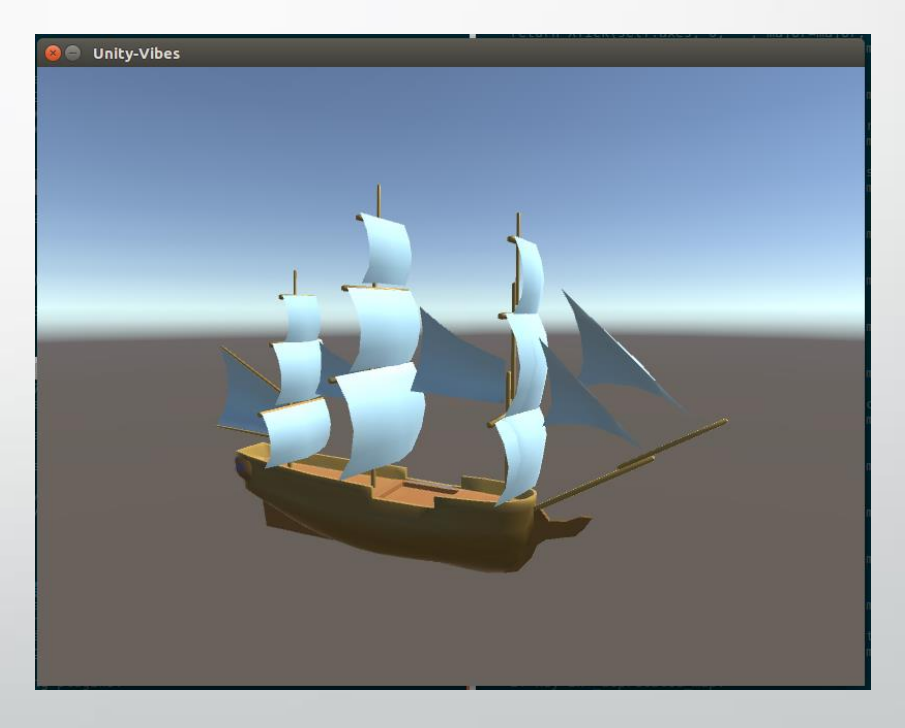

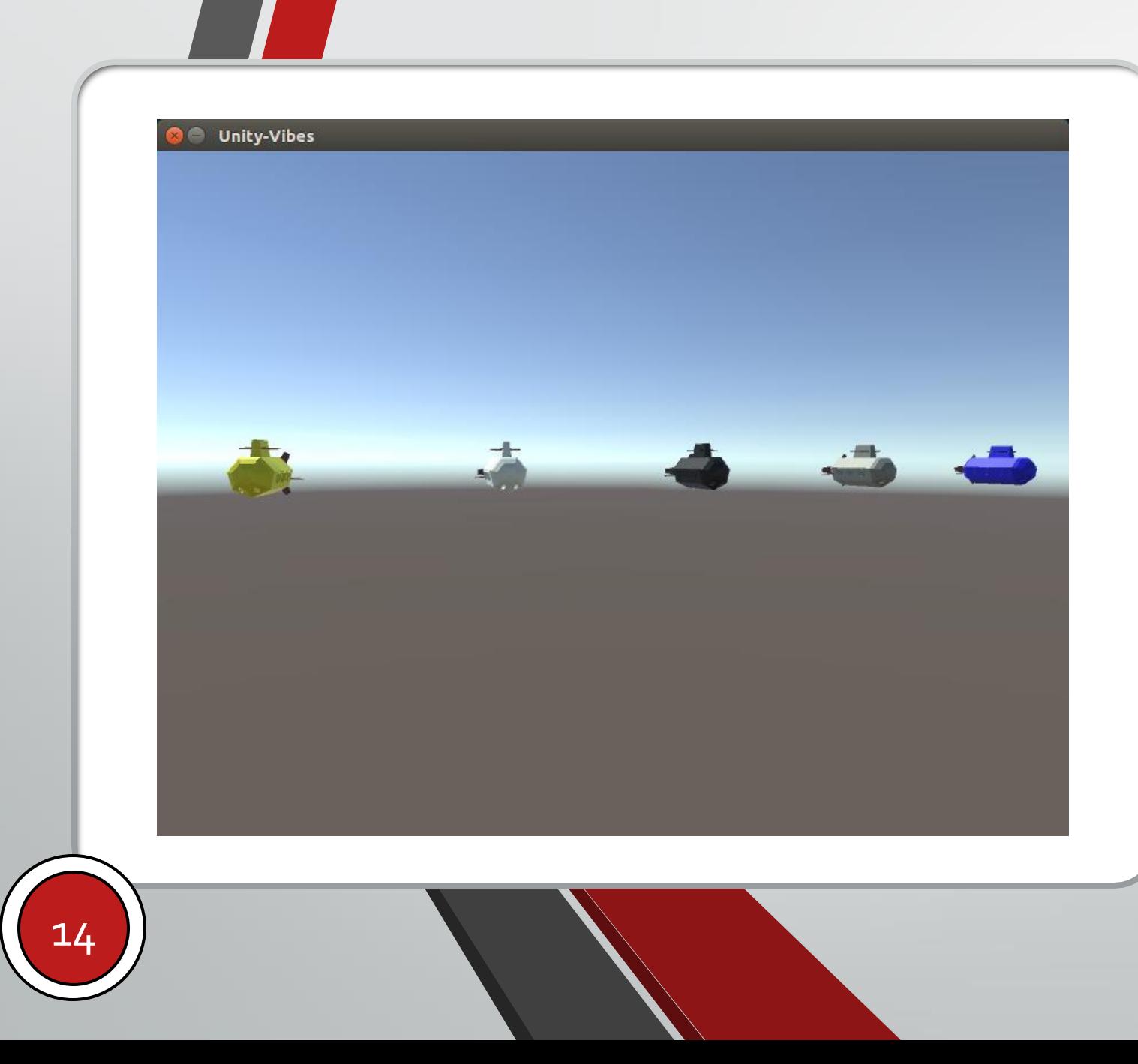

## Possibilités implémentées

## Maintenant

# Place aux démonstrations !